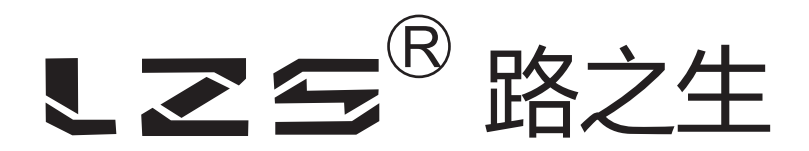

# 液晶多功能网络电力仪表 LZS9000

# 使用说明书

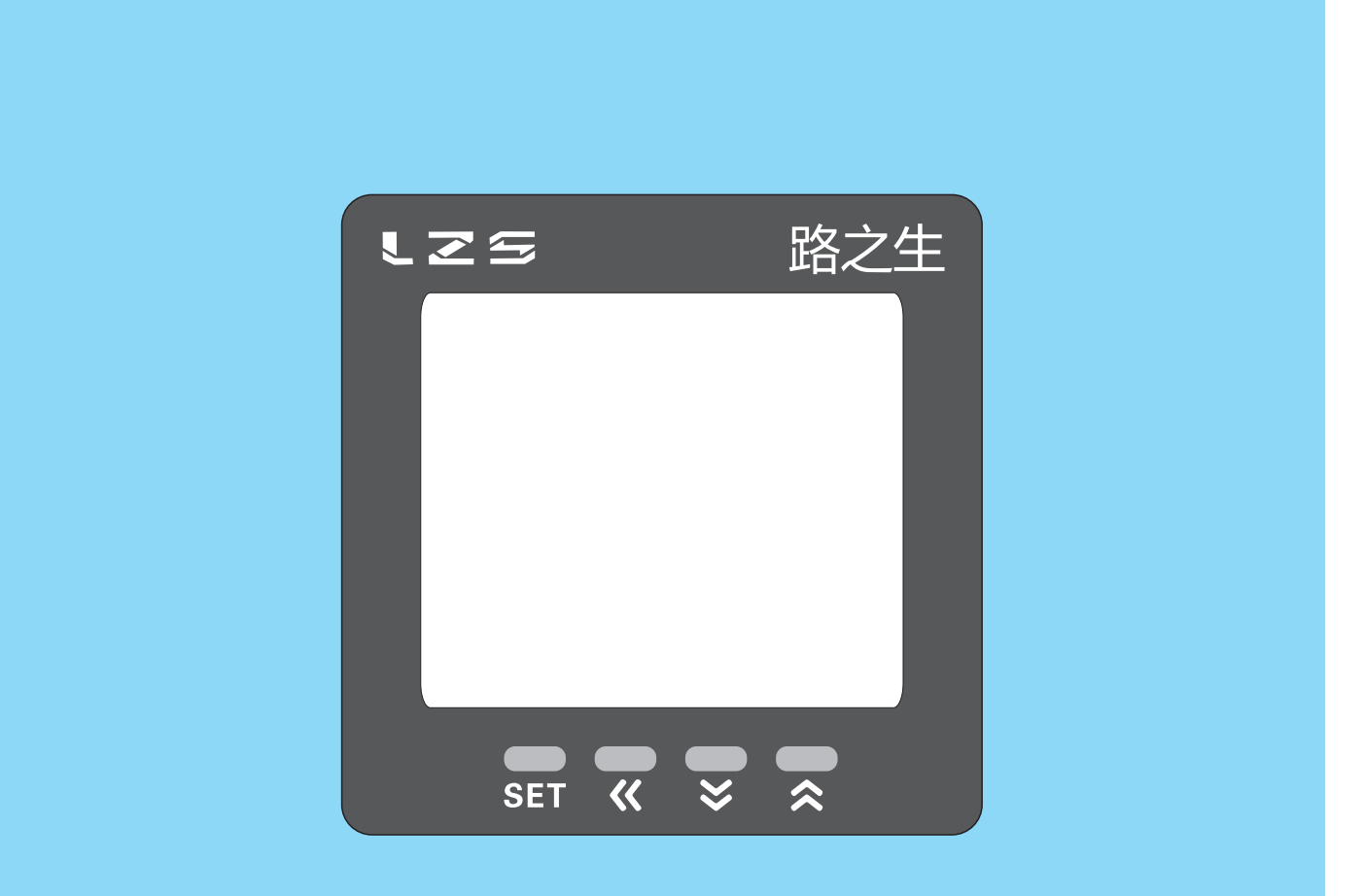

安装、使用产品前,请阅读使用说明书 该说明书请保留备用

#### 一、概述

LCD液晶多功能网络电力仪表专门针对供配电系统 的电力监控需求设计制 造。它能高精度的测量所有常用的电力参数 ( 如三相电压、三相电流、有功功率 、无功功率、频率、功率因数、四象限电能等 ),采用蓝色背光的LCD液晶屏进行 显示, 并通过RS485通 讯或4路模拟量(0~20mA/4~20mA)输出接口将测量数据 进行远传,另外,仪表的4路开关量输入和4路开关量输出接口可实现本地或远程 的开关信号监测和控制输出功能("遥信"和"遥控"功能)。

二、产品规格

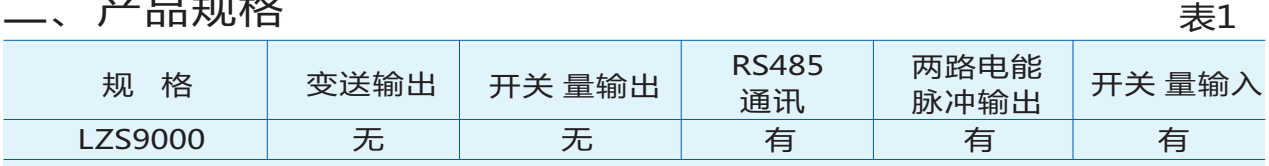

#### 三、技术参数

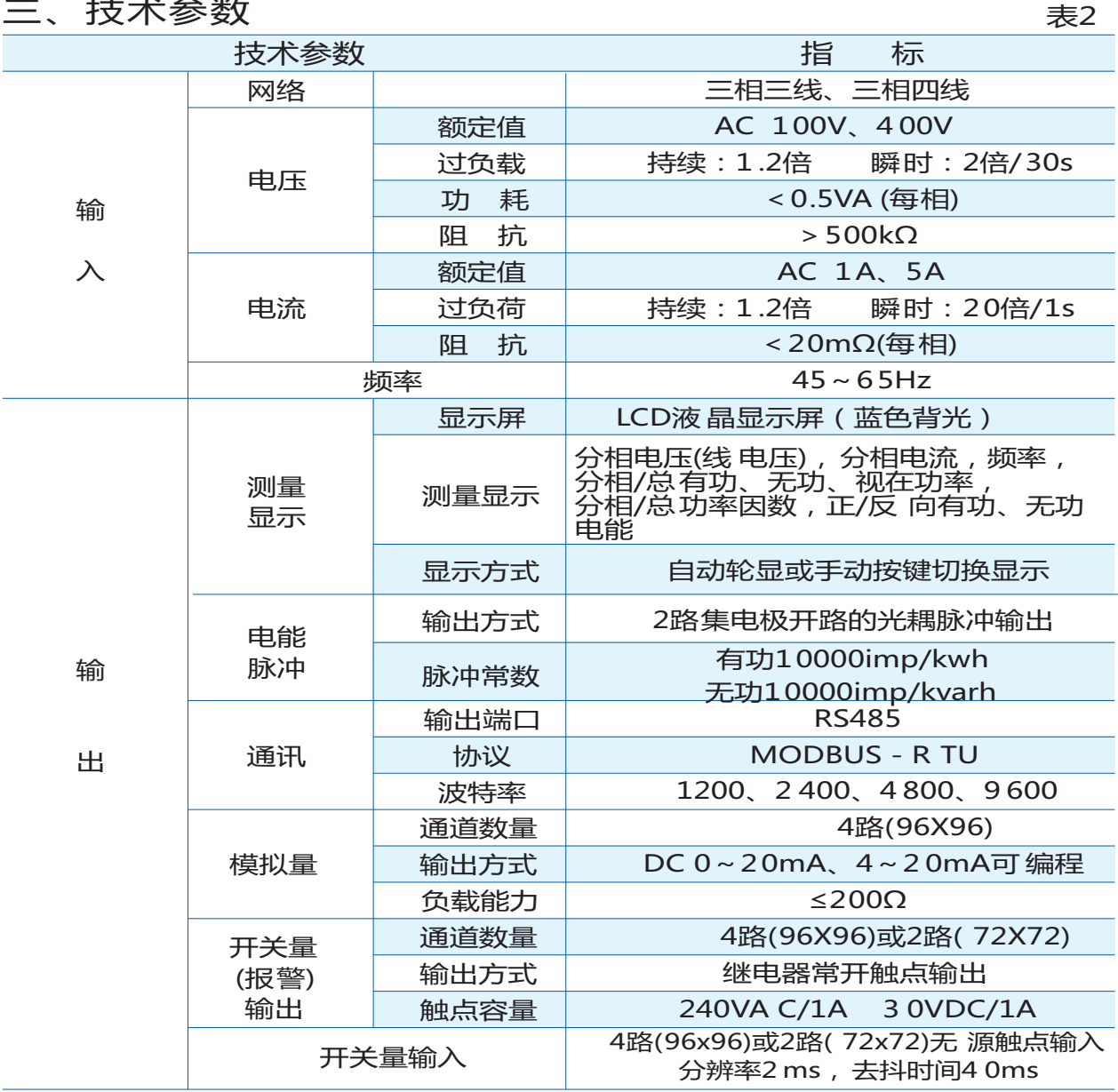

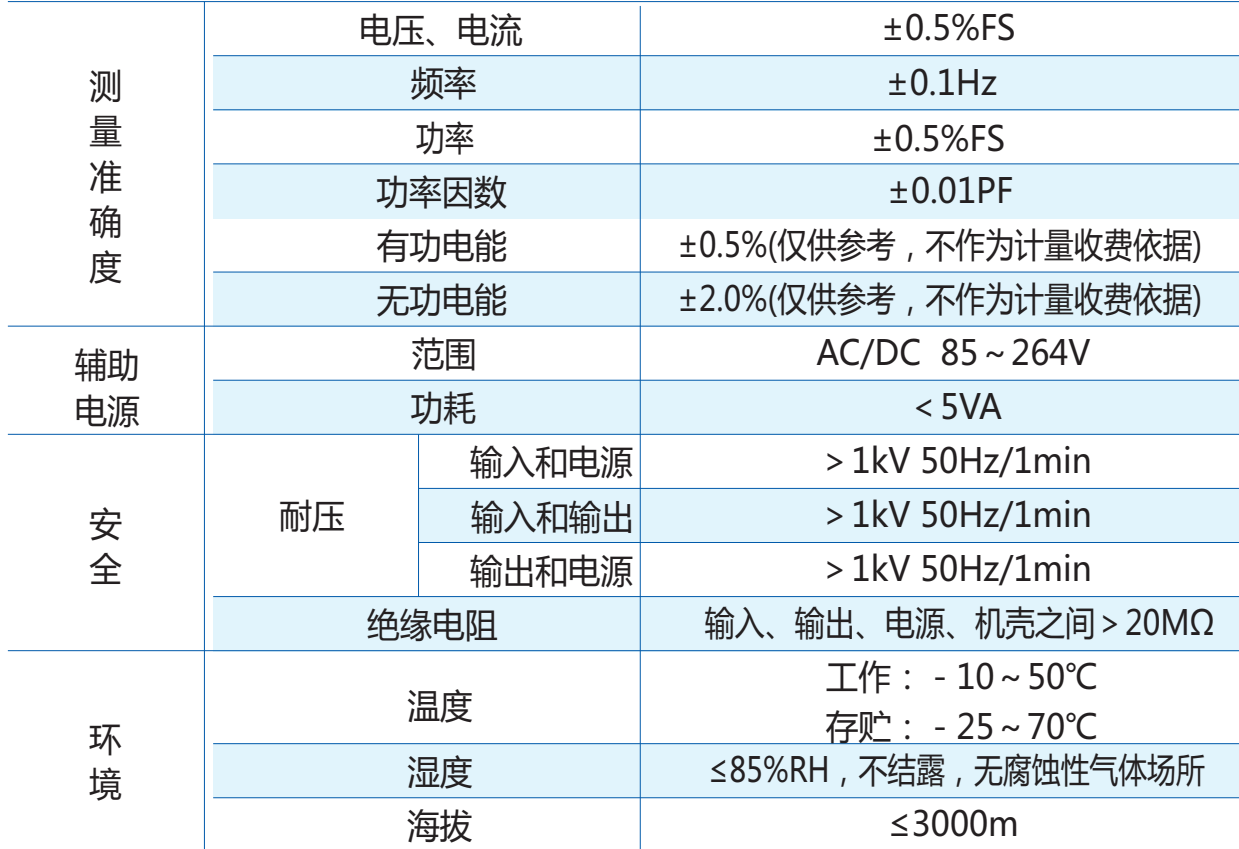

# 四、安装与接线

4.1 外形及安装开孔尺寸(单位mm)

表3

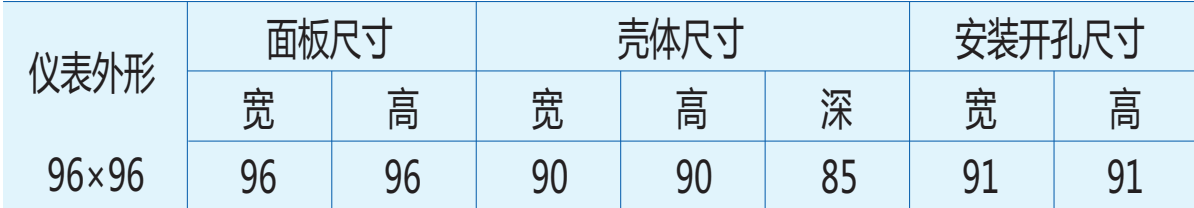

# 4.2 安装方法

根据仪表外形在上表中选择对应的安装开孔尺寸,在安装屏面上开一个孔,仪表嵌入

安装孔后将两个夹持件放入仪表壳体的夹持槽内,用手推紧即可。

4.3 接线端子排列与端子功能说明

(注:如与仪表壳体上接线图不一致,请以仪表壳体上接线图为准)

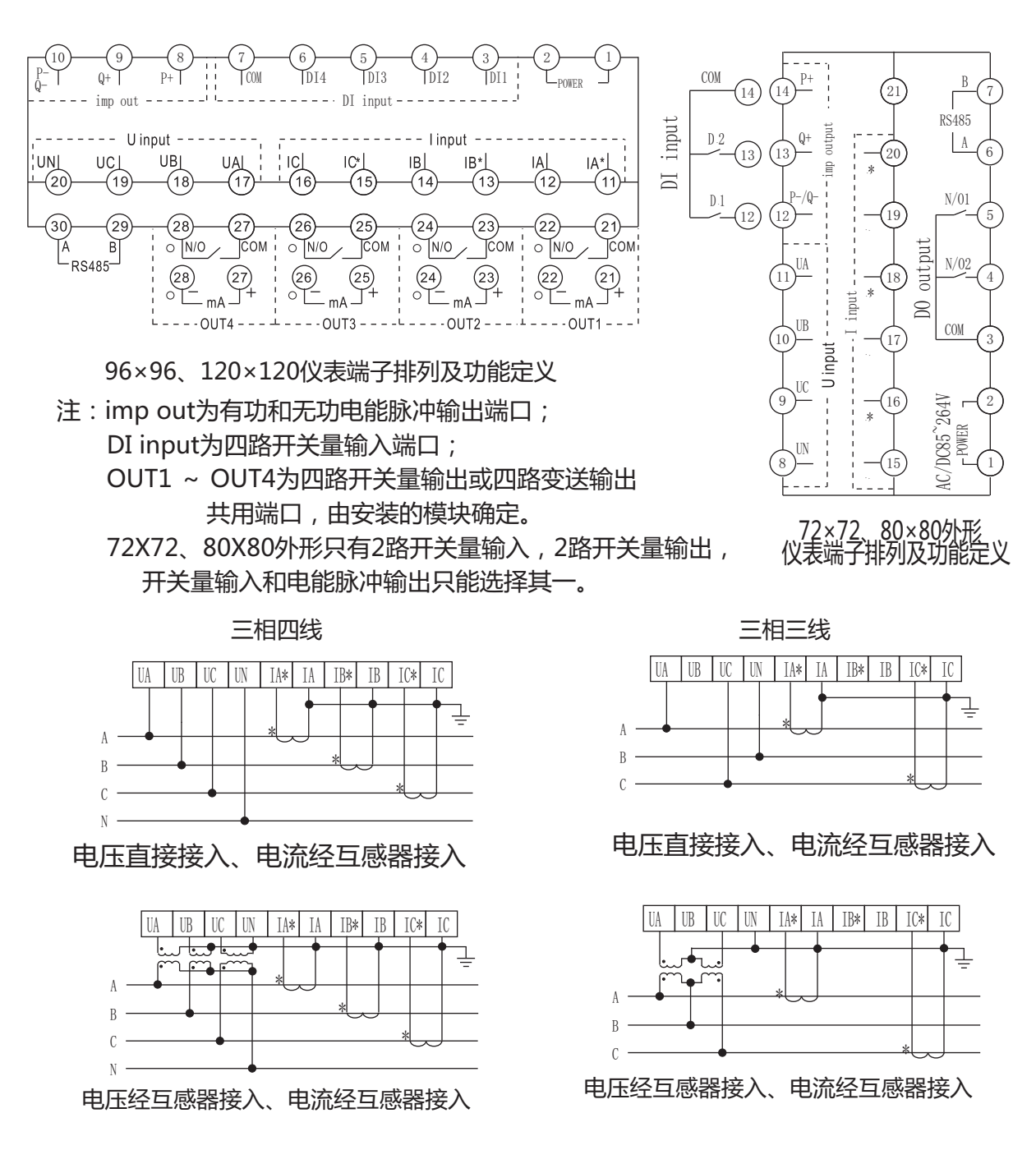

4.3.1 辅助电源(POWER):仪表辅助电源电压范围为AC/DC 85~264V。为防 止损坏仪表,建议在采用交流电源时在火线一侧安装1A的保险丝,在电力品质较 差的地区,建议在电源回路安装浪涌抑制器,以及快速脉冲群抑制器。 4.3.2 电量信号输入 (I input和U input): I input为A、B、C三相交流电流信号 输入端,其中I\*为电流进线端;U input为A、B、C三相交流电压信号输入端。 接线时请保证输入信号的相序、极性与端子一一对应。输入电压应不高于产品的 额定输入电压的1.2倍,否则应使用PT,在电压输入端须安装1A 保险丝; 输入电 流应不高于产品额定输入电流的1.2倍,否则应使用CT。

4.3.3 电能脉冲输出:P+为有功电能脉冲输出+端,Q+为无功电能脉冲输出+ 端, P-Q-为有功/无功电能脉冲输出-端, 输出方式为集电极开路的光耦输 出,集电极开路电压VCC≤48V,电流Iz≤50mA。电能脉冲输出对应于二次 侧数据,计算一次侧电能时,需乘以电压互感器倍率PT和电流互感器倍率CT 才能得出一次侧数据。

4.3.4 开关量输入(DI input):DI1~DI4为1~4路无源触点输入端, 仪表 内部自带DC 12V电源, COM为DC 12V电源-端。

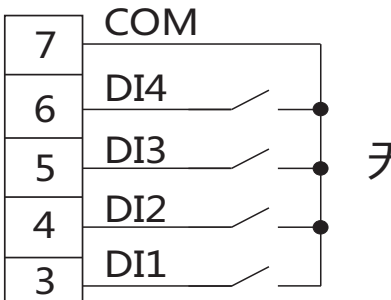

无源触点输入

4.3.5 开关量输出或模拟量变送输出 (OUT1~OUT4): 仪表可支持4 路开关 量输出或 4 路模 拟量变送输出 (需安装相应的功能模块), 二者只能取其一。

 当装入 4 路开关量输出模块时, OUT1 ~ OUT4分别对应于报警或开关 量输出1~4,用于开关量输出时,其输出状态由上位机控制,用于报警输出时, 其输出状态由仪表控制。

 当装入4路模拟量变送输出模块时,OUT1~OUT4分别对应于变送输出1~4。 4.3.6 RS485通讯接线

 仪表提供了一个RS485通讯接口,采用MODBUS-RTU通讯规约(见附录)。 在一条通讯线路上最多可以同时连接32台仪表,每台仪表应设置线路内唯一 的通讯地址。通讯连接应使用带有铜网的屏蔽双绞线,线径不小于0.5mm。 布线时应使通讯线远离强电电缆或其他强电场环境,最大传输距离为1200米, 典型的网络连接方式如下图所示,用户可根据具体情况选用其他合适的连接 方式。

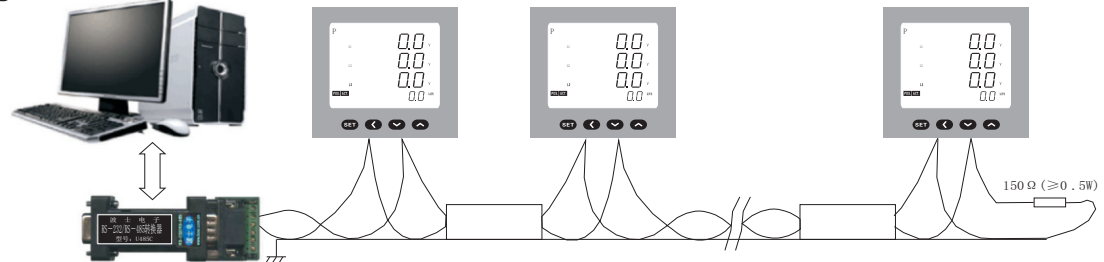

- 五、编程与使用
- 5.1 面板说明

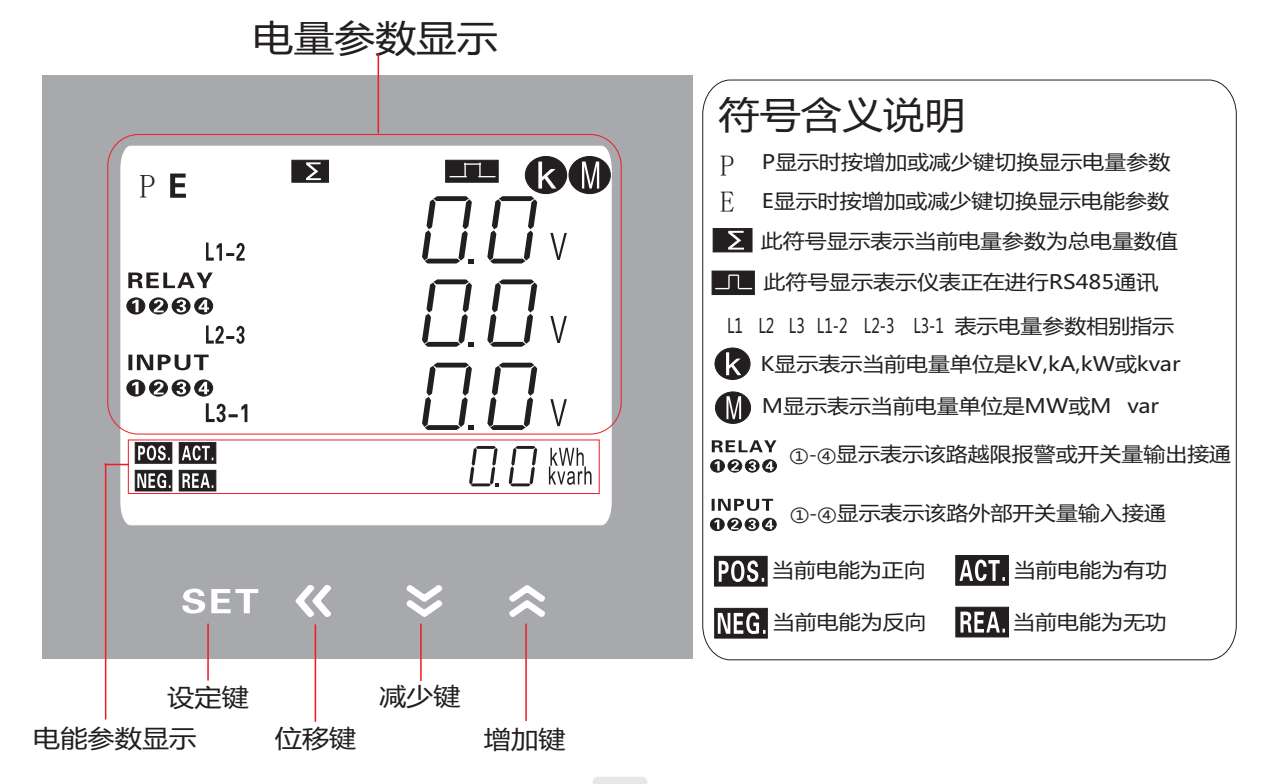

5.2 按键说明

设定键:测量显示状态下,持续按该键2s,仪表提示"codE",输入正确的密码 (初始密码为0)后,再次按该键仪表进入主菜单编程模式。

在编程模式下,该键用于保存当前菜单参数值并进入下一菜单。

- 位移键: 测量显示状态下, 按一下该键, 可使显示状态在"P"和"E"之间切换。 在编程模式下,该键用于将光标左移一位。 测量显示状态下,持续按该键2s,仪表提示"codE",输入正确的密码后, 按设定键仪表将进入输出菜单编程模式(仪表无输出功能时此操作无效)。
- 减少键:测量显示状态下,显示屏左上角显示"P"时,按该键将切换当前电量 数据至上一组显示界面; 测量显示状态下,显示屏左上角显示"E"时,按该键将切换当前电能 数据至上一显示界面; 编程模式下,该键用于将菜单参数值递减。

增加键:测量显示状态下,显示屏左上角显示"P"时,按该键将切换当前电量 数据至下一组显示界面; 测量显示状态下,显示屏左上角显示"E"时,按该键将切换当前电能 数据至下一显示界面; 测量显示状态下,持续按该键2s,仪表提示"codE",输入正确的密码后, 按设定键仪表将进入电能清零编程模式。 编程模式下,该键用于将菜单参数值递增。

说明:编程模式下,按SET键2s将退出 编程模式。 在编程模式下,如果2min内无按键操作仪表自动返回测量显示状态。 同时按住增加键和减小键可查看软件版本号。

5.3 测量显示状态界面说明

表4

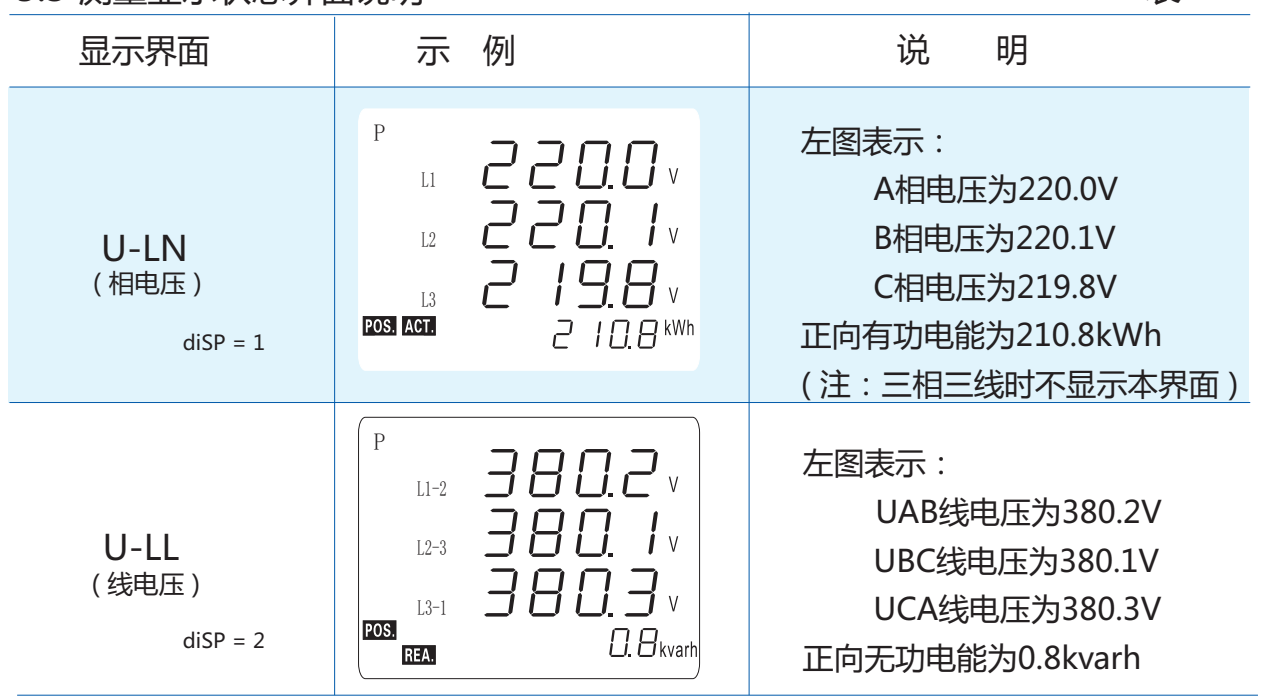

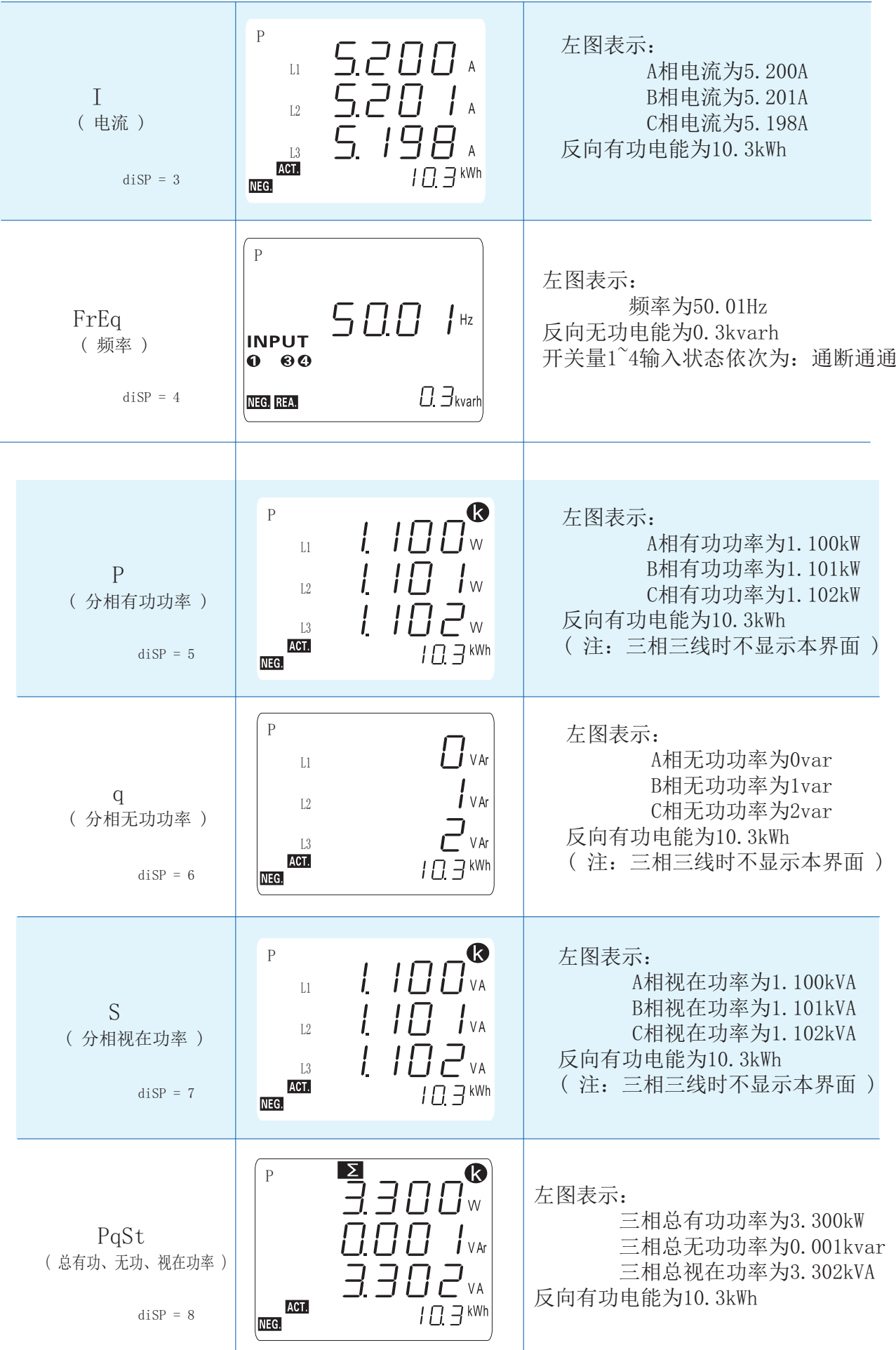

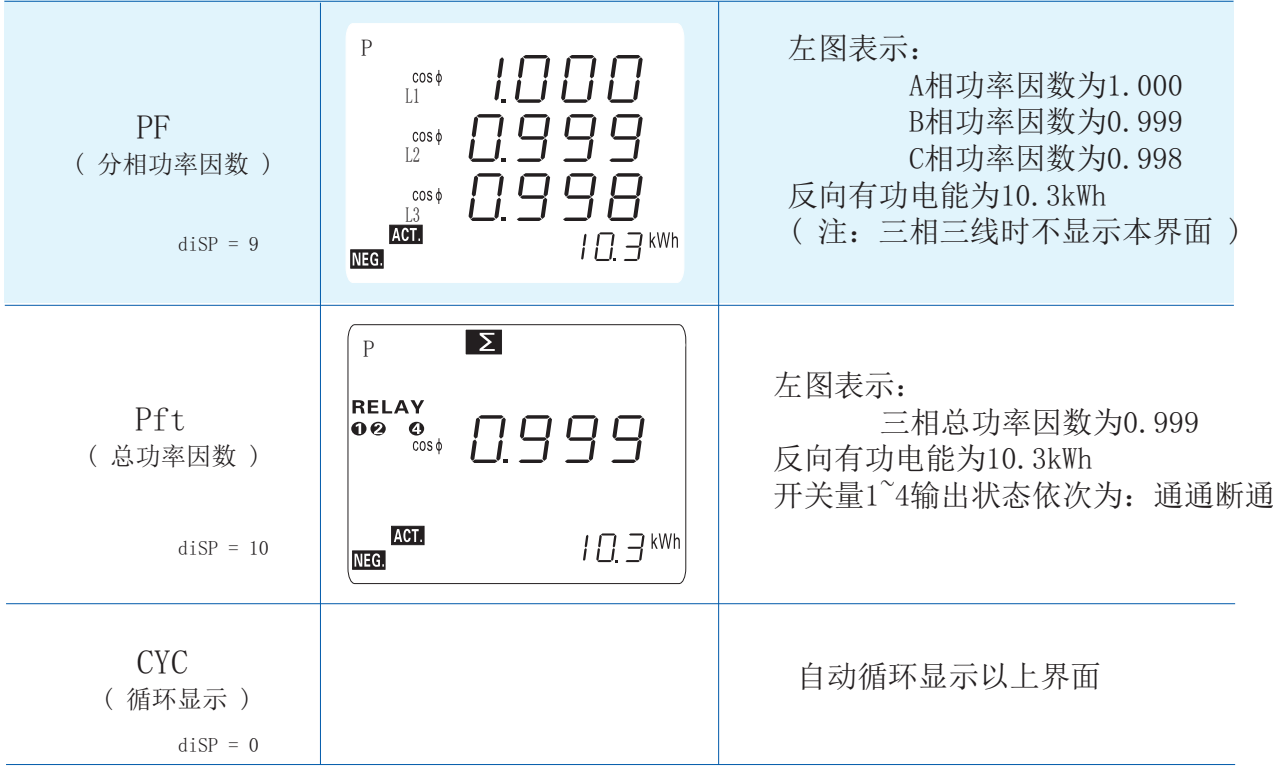

5.4 编程模式下菜单结构说明

——在测量显示状态下持续按住SET键、位移键或增加键2s可分别进入对应<u>菜</u>单

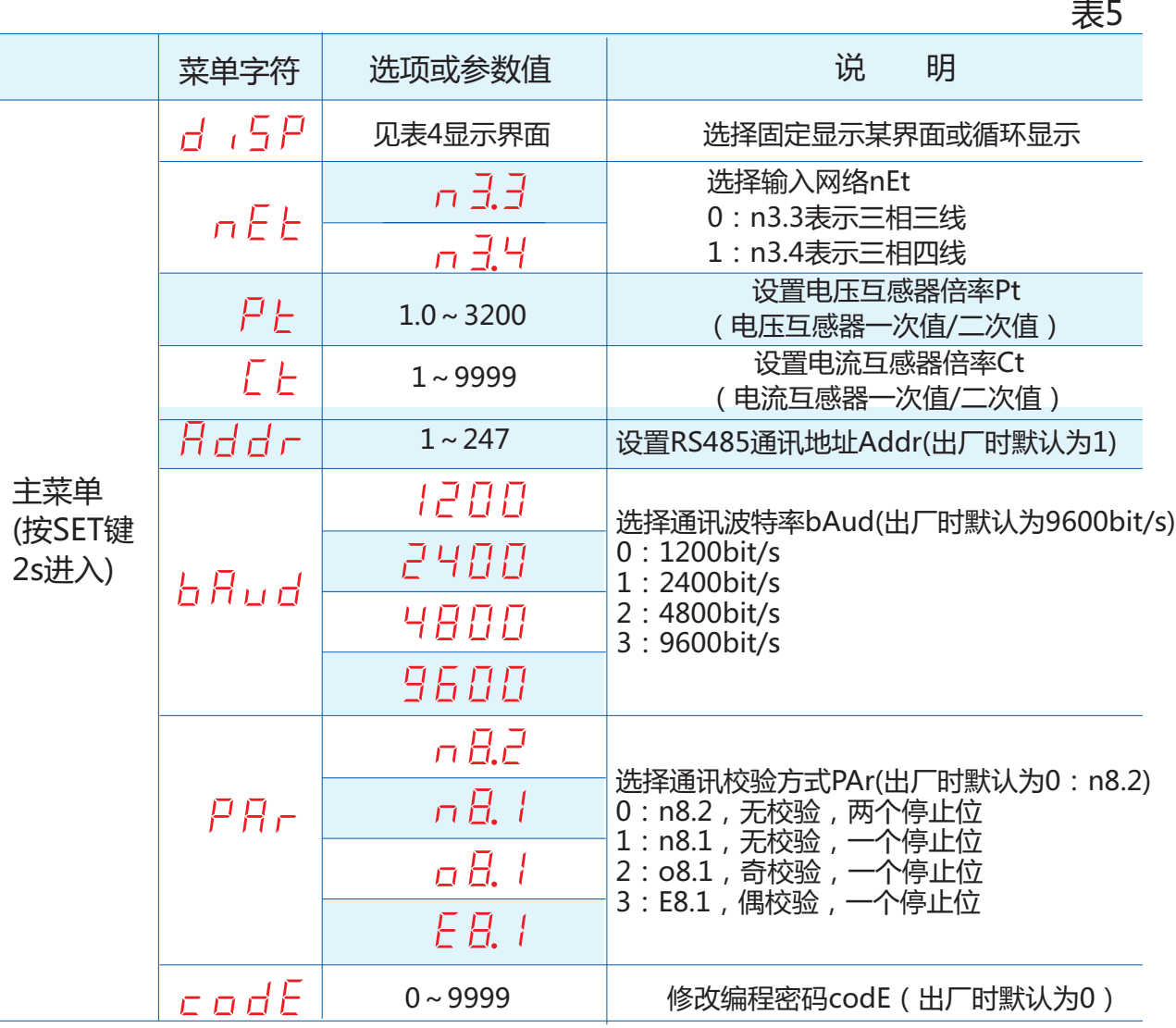

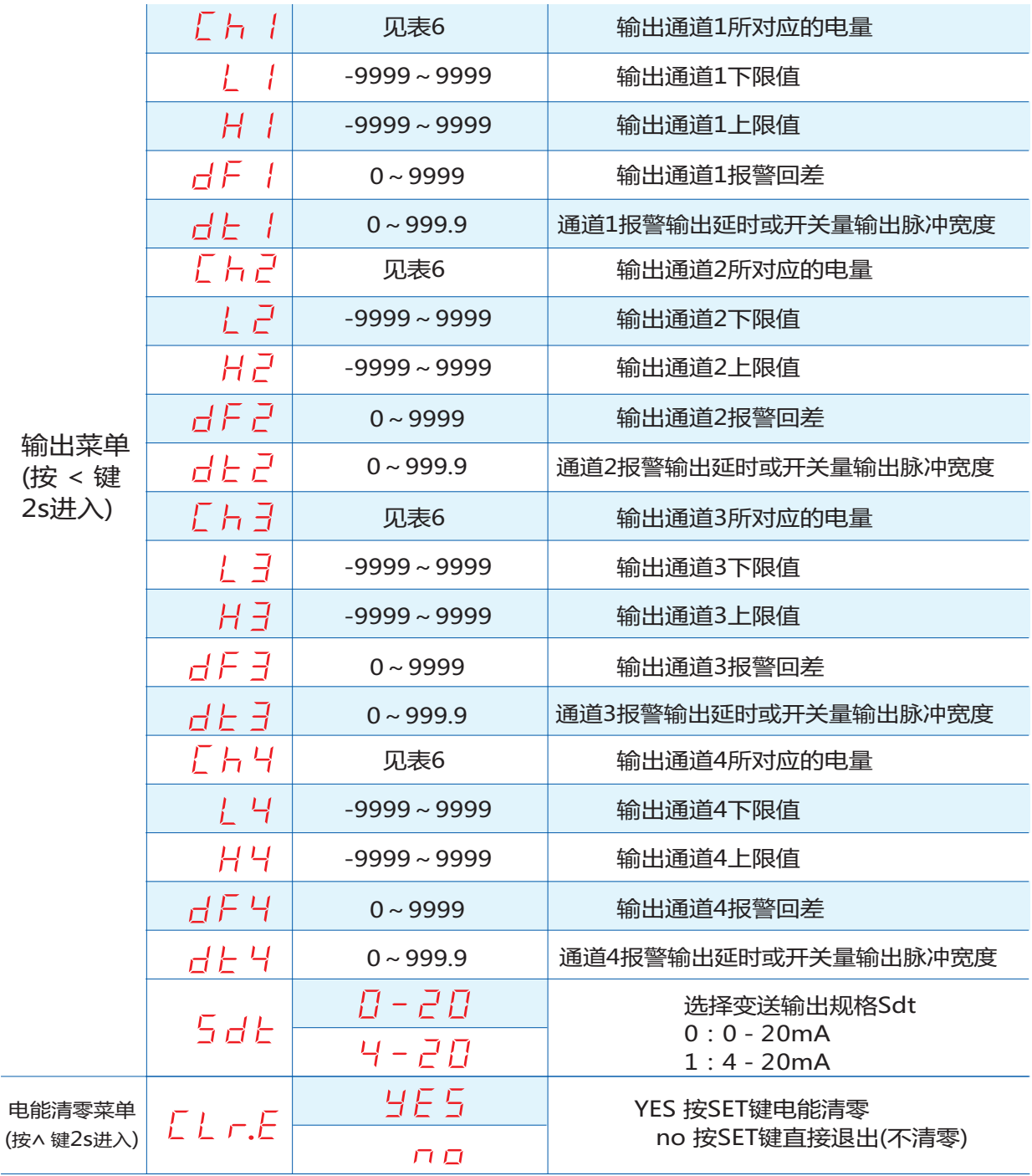

#### 注:1)输出通道的上下限参数值、报警回差均用测量线路二次侧所对应的电量值表示; 2)报警输出延时或开关量输出脉冲宽度的时间单位为s;

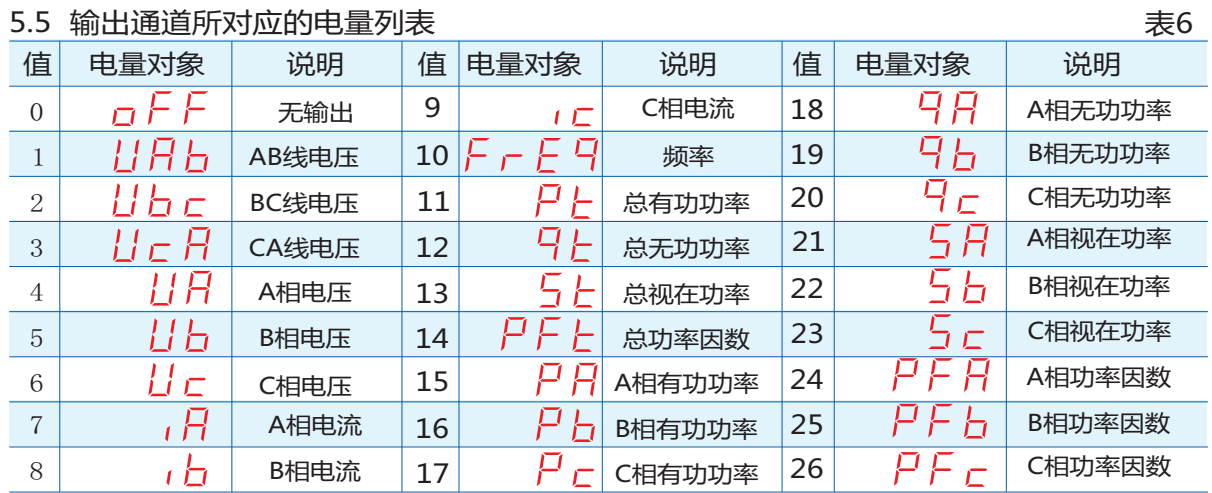

5.5 输出通道所对应的电量列表

#### 5.6 输出功能编程说明

 当对仪表输出通道的报警/变送输出参数进行设定时,应首先确认仪表是否安装了相应的 功能模块,按位移键进入输出菜单后,选择输出通道,然后从表6中选择报警/变送输出对象, 再对报警/变送输出范围的上下限进行设置,应保证上限设定值大于下限设定值,否则可能导 致输出错误。

报警/变送输出范围的上下限设定值应为线路二次侧输入到仪表的电量值,即:

设定值 = 报警(或变送)上限(或下限)值÷互感器倍率 ...............................(式1)

(注:式中的报警(或变送)上限(或下限)值为线路一次侧电量值不包括频率和功率因数 )

例:一台LZS9000型仪表,规格为10kV/100V 500/5A,要将其四路开关量输出分 别对应A相电压、B相电压、C相电压和频率进行越限报警监测,要求在8kV~12kV和48~52Hz 范围内报警触点断开,否则报警触点立即接通。设置方法如下:

- 1) 将Ch1~Ch4分别设为UA、UB、UC、Freq
- 2) 将L1~L4分别设为80.0、80.0、80.0、48.00
- 3) 将H1~H4分别设为120.0、120.0、120.0、52.00
- 4) 将dt1~dt4设为0
- 5) 将dF1~dF4分别设为0.1、0.1、0.1、0.01

 设置完毕后,仪表按以下方式输出:A相电压幅度低于8kV和高于12kV时OUT1端口上继 电器触点接通,反之则断开;B相电压幅度低于8kV和高于12kV时OUT2端口上继电器触点接 通,反之则断开;C相电压幅度低于8kV和高于12kV时OUT3端口上继电器触点接通,反之则 断开;线路中频率低于48Hz和高于52H时OUT4端口上继电器触点接通,反之则断开。

5.7 使用注意事项

- 5.7.1 仪表出厂时已设置为用户订货时提供的规格参数,使用前应再次核对输入网络、电压/电 流量程及互感器倍率设置与实际输入是否一致。
- 5.7.2 通电前请再次确认仪表辅助电源、输入信号、接线是否正确。

5.7.3 仪表不应受到敲击、碰撞和剧烈振动,使用环境应符合技术要求。

- 六、通讯信息表
- 6.1 菜单参数地址区:0 3H/04H读 ,06H/10H写 表7

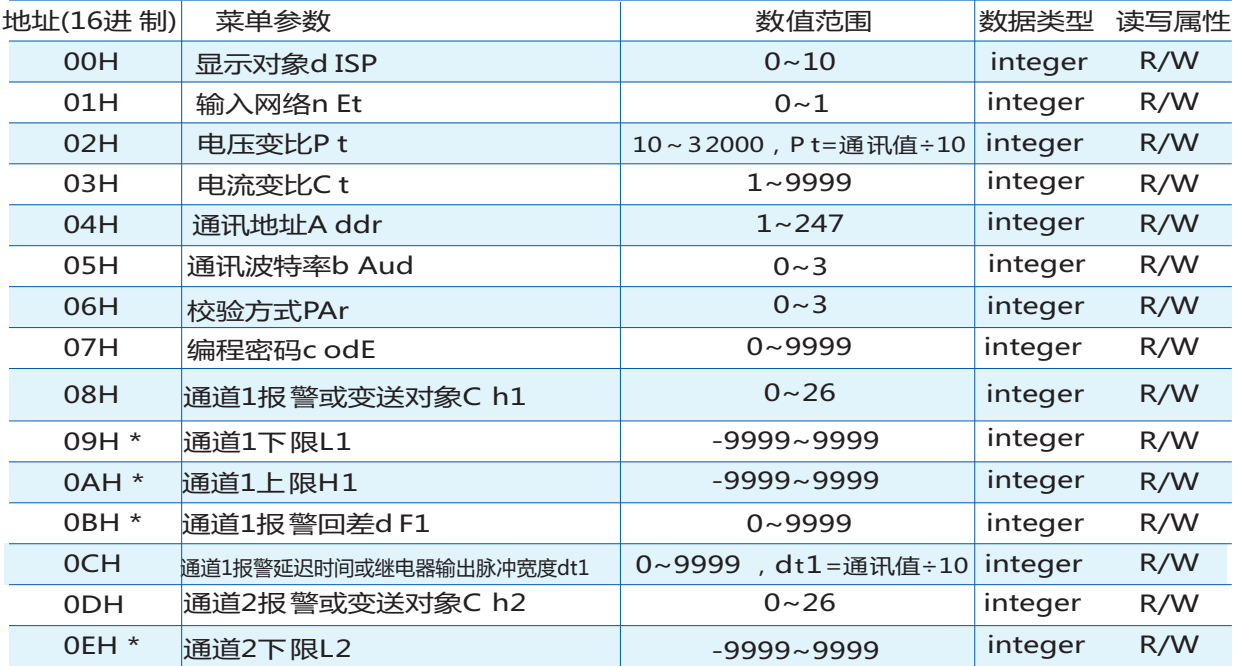

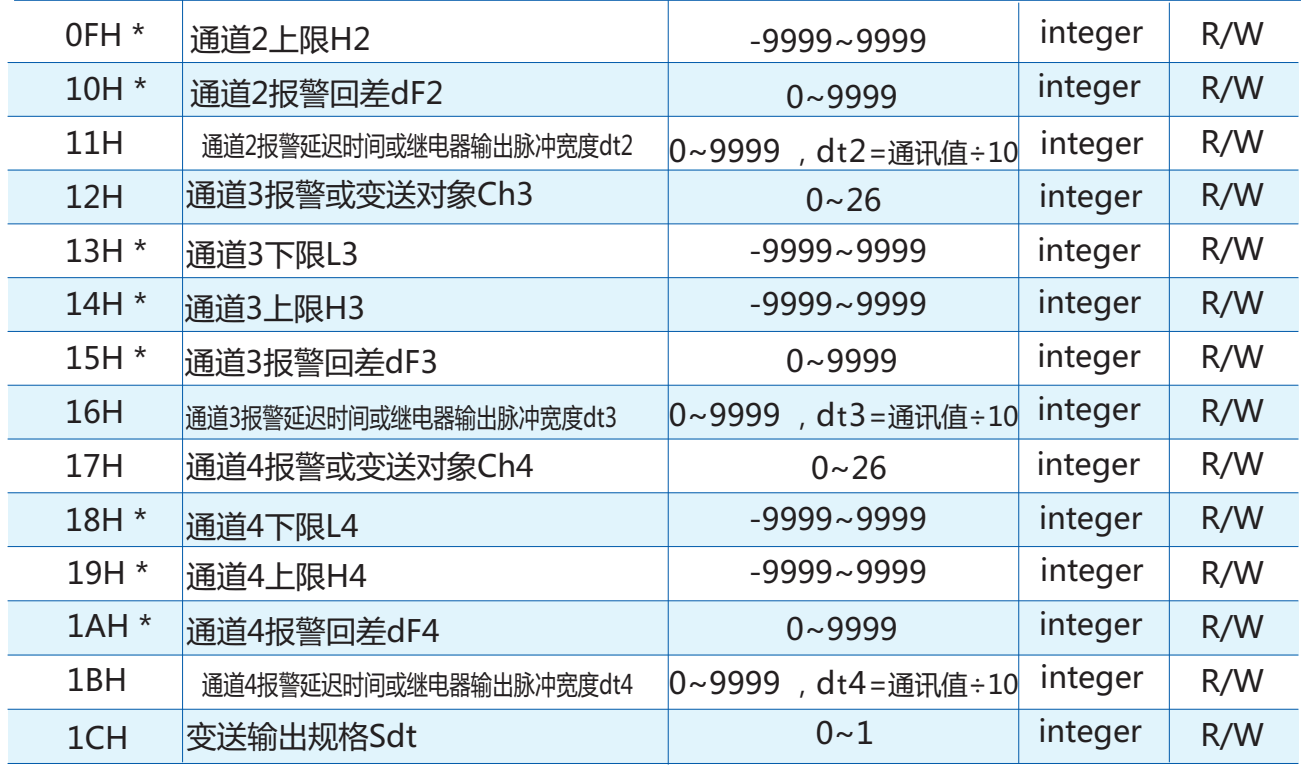

### 6.2 扩展接口地址区:03H/04H读,06H/10H写

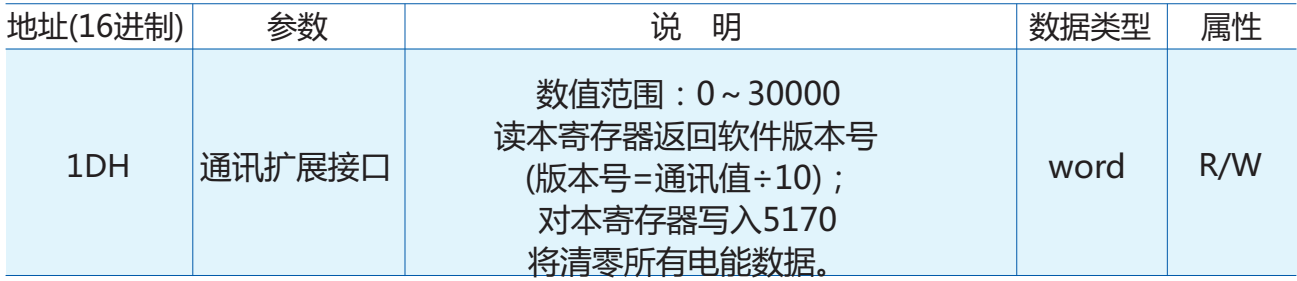

6.3 电量参数地址区:03H/04H读,10H写

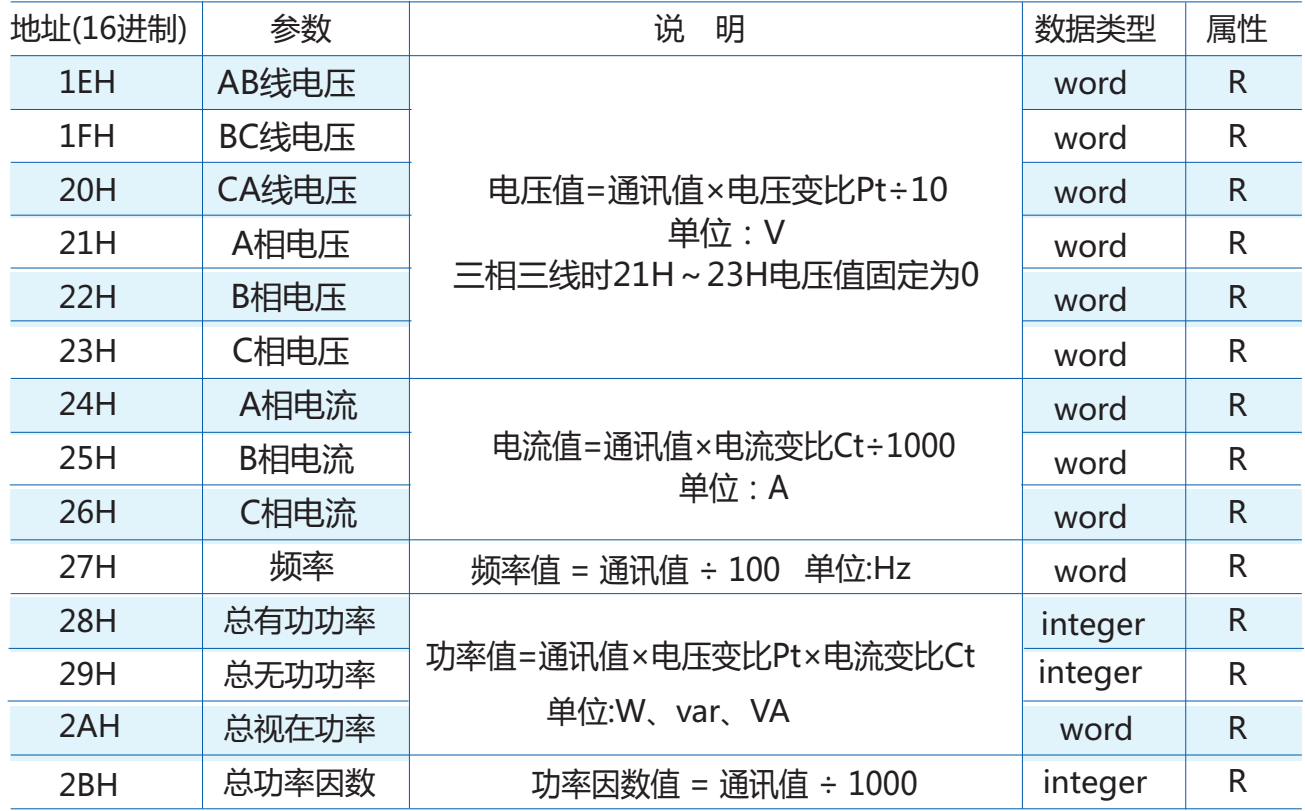

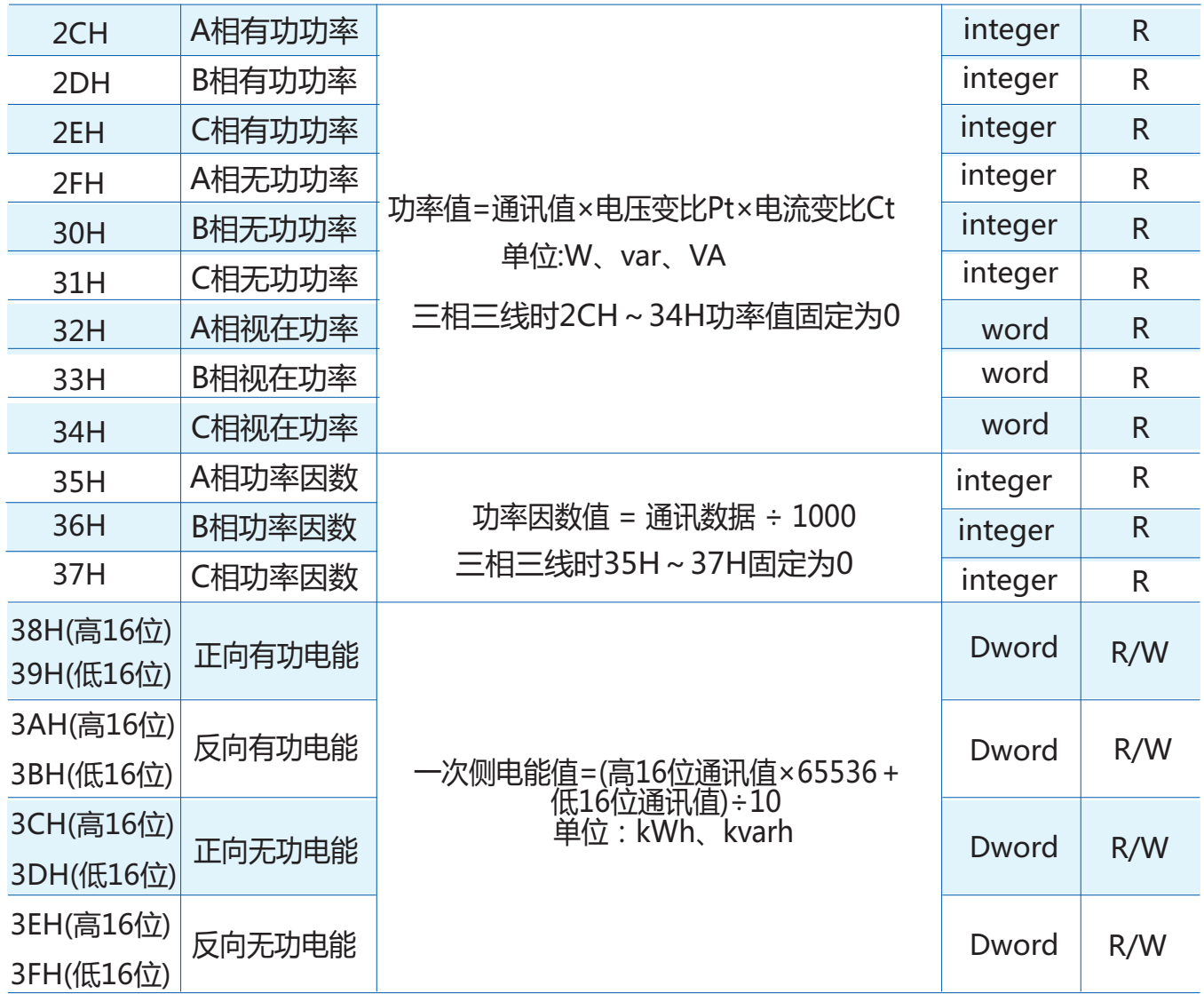

# 6.4 DI(外部开关输入)地址区:02H读

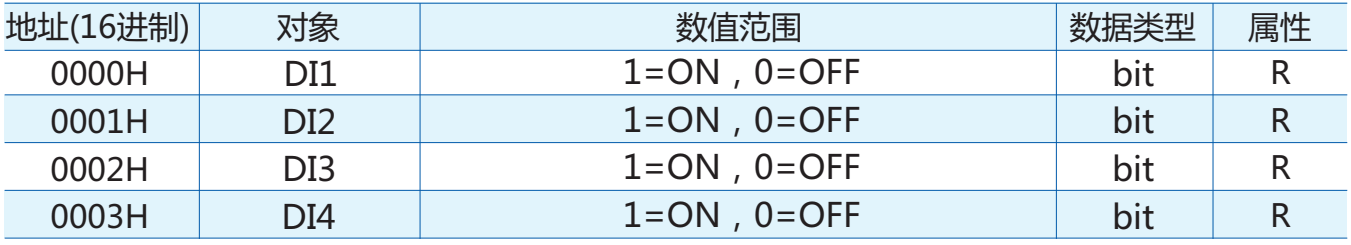

6.5 DO(内部继电器输出)地址区:01H读,05H写

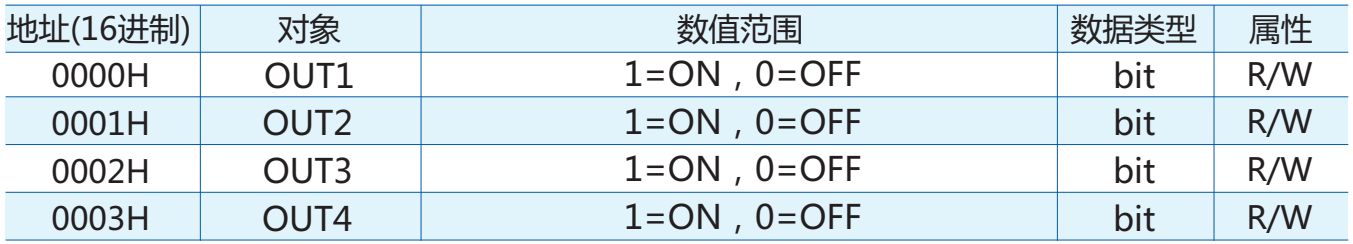

6.6 说明:

 $6.6.1$  数据类型: "bit"指1位二进制位, 数值范围0~1;

"integer"指16位有符号整数,负数用补码表示,数值范围  $-32768 \sim 32767$ ;

- "word"指16位无符号整数,数值范围0~65535;
- "Dword"指32位无符号整数,数值范围0~4294967296。
- 6.6.2 读写属性: "R"表示只读,"R/W"表示可读写。
- 6.6.3 电能数据:电能数据为32位无符号整数,高位、低位各占一个地址。所有电能 数据每0.4s存储一次。电能数据可通过通讯预置,>999999999后自动 清零(各电能数据不互相影响)。
- 6.6.4 开关量输出:仪表内部继电器用于上位机控制(遥控)时,对应通道的报警对象必须 设置为"OFF"。
- 6.6.5 输出菜单: 地址内标注了"\*"的菜单, 其参数值根据Chx(x=1~4)设置作如下处理: 对应通道设置为电压对象,参数值=通讯值÷10,单位: V 对应通道设置为电流对象,参数值=通讯值÷1000,单位:A 对应通道设置为频率对象,参数值=通讯值÷100,单位: Hz 对应通道设置为功率对象,参数值=通讯值,单位:W、var、VA 对应通道设置为功率因数对象,参数值=通讯值÷1000

#### 重庆路之生科技有限责任公司

地址:重庆市九龙坡区二郎火炬大道101号 电话:023-65451176 传真:023-65451190 Http://www.cnlzs.com